## Registering with US Bank.

1. Go to US Bank website: [https://www.access.usbank.com](https://www.access.usbank.com/)

2. Click on register online

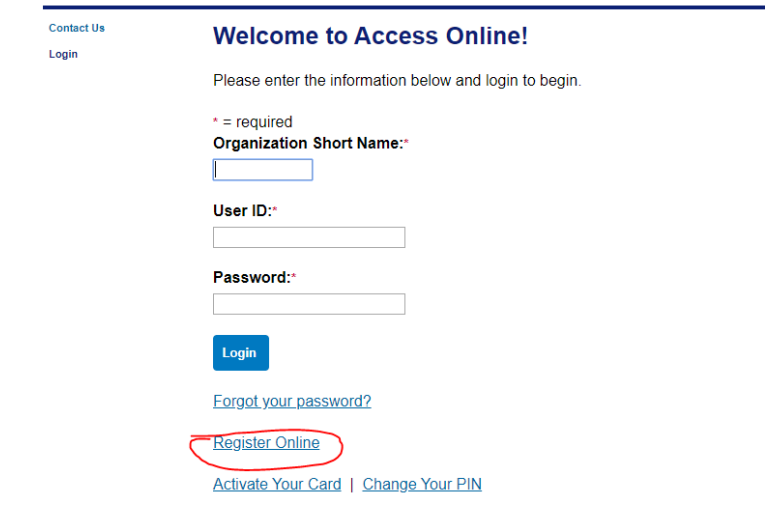

3. Enter in **mnscu** in the organiztion short name.

<< Back to Login Page

4. Enter your full 16 digit card number, along with month and year. Click send a code.

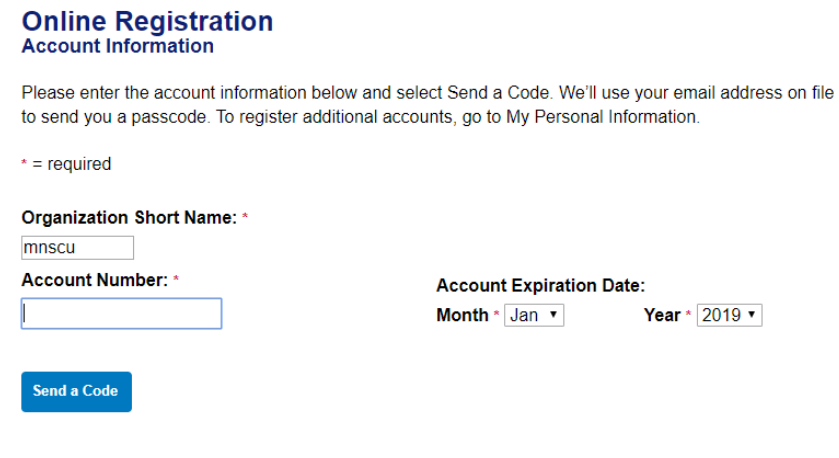

5. You will receive an email with the code needed to complete the online registration. Log back in and add the code. Please make sure that once you are registristed that all your information in your profile is correct and up to date.